# **EULogin-Bundle Documentation**

*Release 1.0.0*

**Pol Dellaiera**

**Jan 14, 2020**

### **Contents**

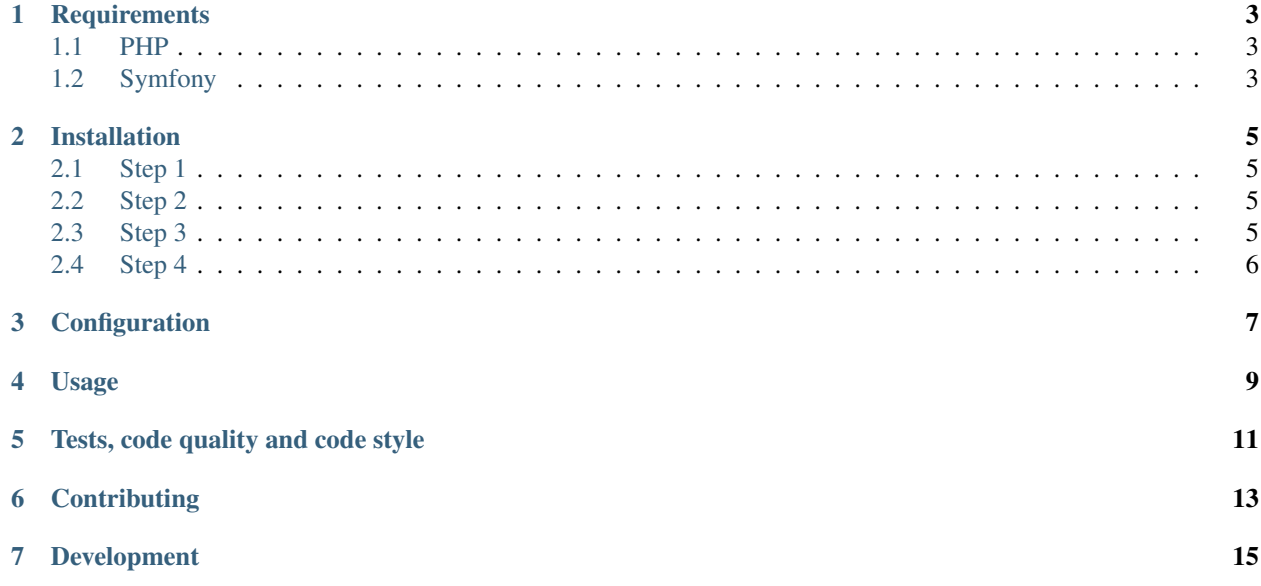

A Central Authentication Service bundle for Symfony 4.

The Central Authentication Service (CAS) is an Open-Source single sign-on protocol for the web. Its purpose is to permit a user to access multiple applications while providing their credentials only once. It also allows web applications to authenticate users without gaining access to a user's security credentials, such as a password. The name CAS also refers to a software package that implements this protocol.

In order to foster a greater adoption of this bundle, it has been built with interoperability in mind. It only uses [PHP](https://www.php-fig.org/) [Standards Recommendations](https://www.php-fig.org/) interfaces.

- [PSR-3](https://www.php-fig.org/psr/psr-3/) for logging,
- [PSR-4](https://www.php-fig.org/psr/psr-4/) for classes autoloading,
- [PSR-6](https://www.php-fig.org/psr/psr-6/) for caching,
- [PSR-7](https://www.php-fig.org/psr/psr-7/) for HTTP messages (requests, responses),
- [PSR-12](https://www.php-fig.org/psr/psr-12/) for coding standards,
- [PSR-17](https://www.php-fig.org/psr/psr-17/) for HTTP messages factories,
- [PSR-18](https://www.php-fig.org/psr/psr-18/) for HTTP client.

### **Requirements**

#### <span id="page-6-1"></span><span id="page-6-0"></span>**1.1 PHP**

PHP greater or equal to 7.1.3 for Symfony 4. PHP greater or equal to 7.2.5 for Symfony 5.

### <span id="page-6-2"></span>**1.2 Symfony**

The minimal required version of Symfony is 4.

#### Installation

<span id="page-8-0"></span>This package does not yet have a Symfony Flex recipe. Installation steps must be done manually.

Default configuration files will be copied in the *dev* environment except for the file defining the services.

#### <span id="page-8-1"></span>**2.1 Step 1**

The easiest way to install it is through [Composer](https://getcomposer.org)

```
composer require drupol/eulogin-bundle:^4.4
```
#### <span id="page-8-2"></span>**2.2 Step 2**

Make sure that the bundle is enabled in *config/bundles.php*.

You should see a line that looks like the following:

drupol\\EuloginBundle\\EuloginBundle::class => ['all' => **true**],

#### <span id="page-8-3"></span>**2.3 Step 3**

As this package depends on the package *drupol/cas-bundle*, you will need to copy some configuration files from that package first.

cp -ar vendor/drupol/cas-bundle/Resources/config/\* config/

Then, copy the configuration files from the bundle *drupol/eulogin-bundle* in your application

cp -ar vendor/drupol/eulogin-bundle/Resources/config/\* config/

Warning: It is important to play those commands in the proper order.

### <span id="page-9-0"></span>**2.4 Step 4**

Edit the configuration file *config/packages/dev/cas\_bundle.yaml* and make the necessary changes to fit your needs. See more on the dedicated *[Configuration](#page-10-0)* page.

### Configuration

```
cas:
  base_url: https://webgate.ec.europa.eu/cas
  protocol:
    login:
      path: /login
      allowed_parameters:
        - service
        - renew
        - gateway
      default_parameters:
        service: cas_bundle_homepage
    serviceValidate:
      allowed_parameters:
        - service
        - ticket
        - pgtUrl
        - renew
        - format
        - userDetails
        - ticketTypes
      path: /serviceValidate
      default_parameters:
        userDetails: "true"
        format: XML
        #pgtUrl: cas_bundle_proxy_callback
    logout:
      path: /logout
      allowed_parameters:
        - service
      default_parameters:
        service: cas_bundle_homepage
    proxy:
      path: /proxy
      allowed_parameters:
```
(continues on next page)

(continued from previous page)

```
- targetService
    - pgt
proxyValidate:
 path: /proxyValidate
 allowed_parameters:
    - service
    - ticket
    - userDetails
    - pgtUrl
    - format
  default_parameters:
    userDetails: "true"
    format: XML
    #pgtUrl: cas_bundle_proxy_callback
```
<span id="page-12-0"></span>Usage

#### Tests, code quality and code style

<span id="page-14-0"></span>Every time changes are introduced into the library, [Travis CI](https://travis-ci.org/drupol/cas-bundle/builds) and [Github Actions](https://github.com/drupol/cas-bundle/actions) run the tests written with [PHPSpec.](http://www.phpspec.net/)

[PHPInfection](https://github.com/infection/infection) is also triggered used to ensure that your code is properly tested.

The code style is based on [PSR-12](https://www.php-fig.org/psr/psr-12/) plus a set of custom rules. Find more about the code style in use in the package [drupol/php-conventions.](https://github.com/drupol/php-conventions)

A PHP quality tool, [Grumphp,](https://github.com/phpro/grumphp) is used to orchestrate all these tasks at each commit on the local machine, but also on the continuous integration tools (Travis, Github actions)

To run the whole tests tasks locally, do

composer grumphp

or

```
./vendor/bin/grumphp run
```
Here's an example of output that shows all the tasks that are setup in Grumphp and that will check your code

```
$ ./vendor/bin/grumphp run
GrumPHP is sniffing your code!
Running task 1/10: Composer... X
Running task 2/10: ComposerNormalize... X
Running task 3/10: YamlLint... X
Running task 4/10: JsonLint... X
Running task 5/10: PhpLint...
Running task 6/10: TwigCs... X
Running task 7/10: PhpCsAutoFixerV2... √
Running task 8/10: PhpCsFixerV2... √
Running task 9/10: Phpcs... X
Running task 10/10: PhpStan... X
\boldsymbol{\mathsf{S}}
```
**Contributing** 

<span id="page-16-0"></span>See the file [CONTRIBUTING.md](.github/CONTRIBUTING.md) but feel free to contribute to this library by sending Github pull requests.

### Development

<span id="page-18-0"></span>In order to test efficiently, is to test the library against a real CAS server.

If you're not able to use one, the best is to work with a local CAS server.

If you want to setup your own local CAS server in less than 2 minutes, use the repo [crpeck/cas-overlay-docker](https://github.com/crpeck/cas-overlay-docker) and you'll have something working really quickly.

Don't forget to setup the HTTPS certificates because the communication between the CAS server and your application MUST be in HTTPS, and I haven't found a way yet to disable this for testing purposes.

If you prefer to use your local machine, there are already [some documentation on Github.](https://apereo.github.io/cas/developer/Build-Process.html)